# **Заполнение файла импорта групп ОО для импорта муниципальных образований**

**моя школа**

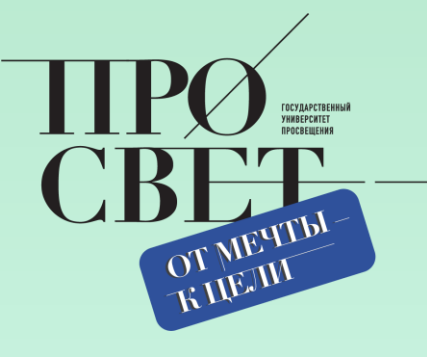

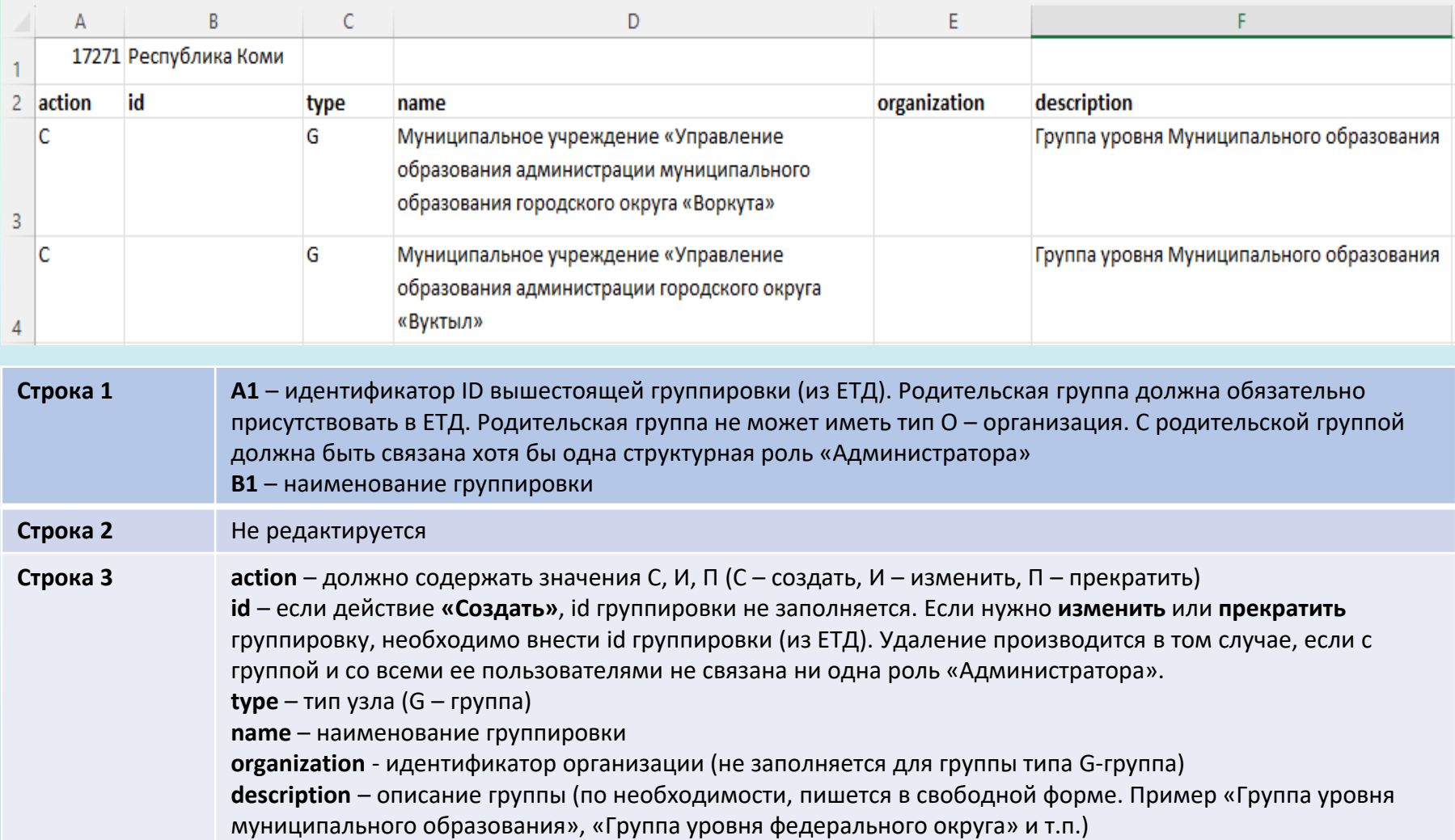

### **Как найти вышестоящую группу и ее ID? моя школа**

OT METTEL

Чтобы раскрыть список групп ОО, необходимо нажать на треугольник около названия группы

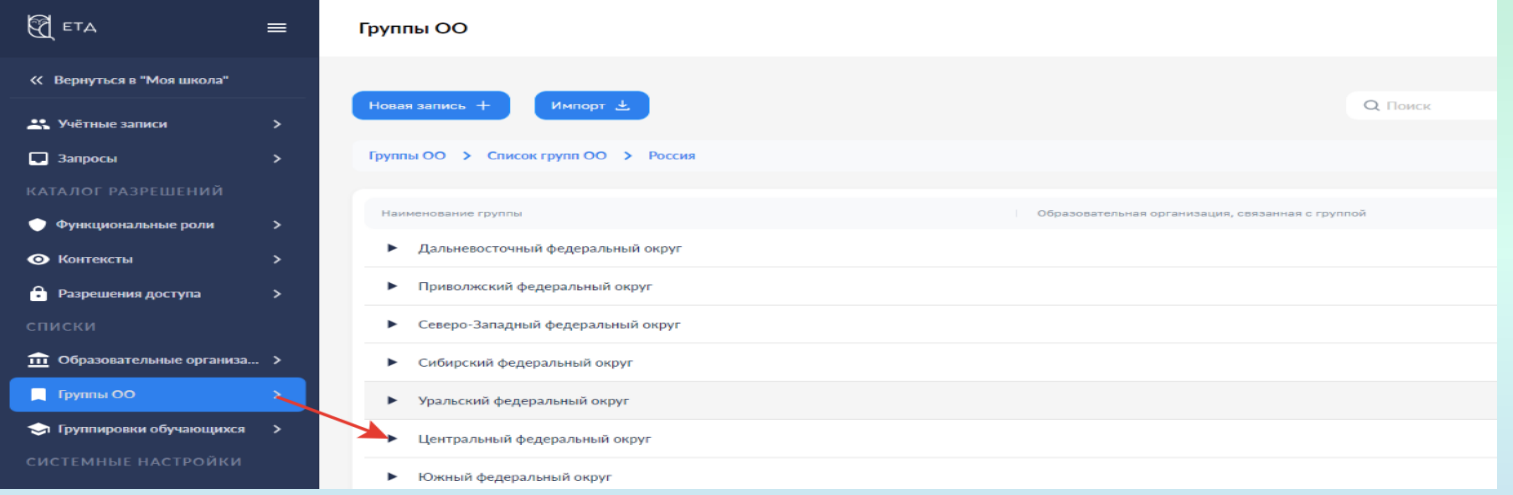

#### Для раскрытия описания группы необходимо нажать на название группы

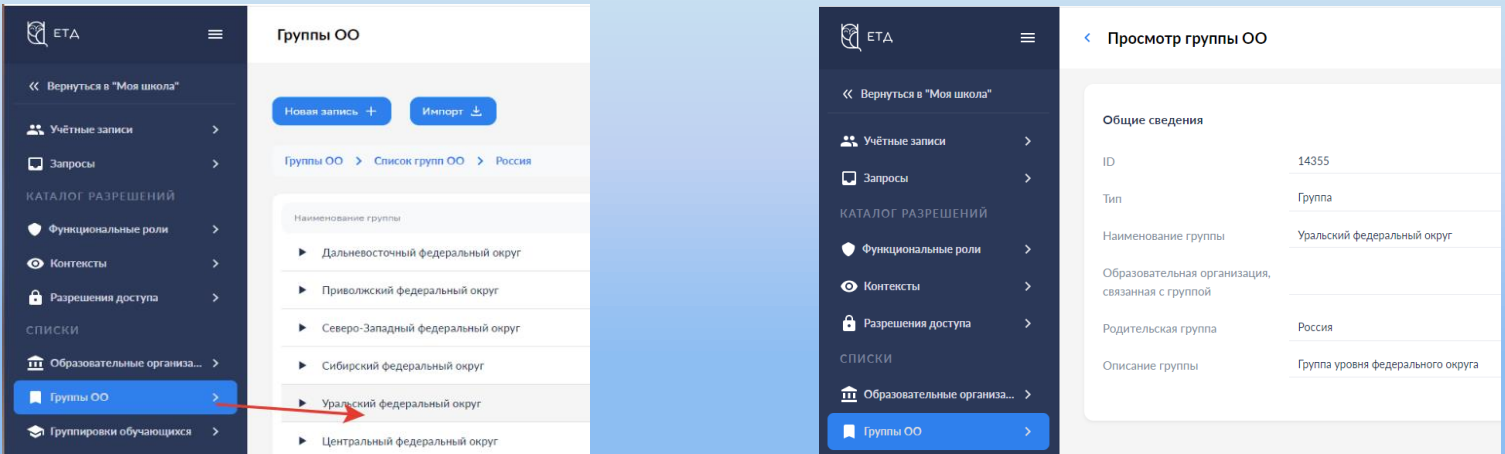

# Заполнение файла импорта групп ОО для импорта школ

моя школа

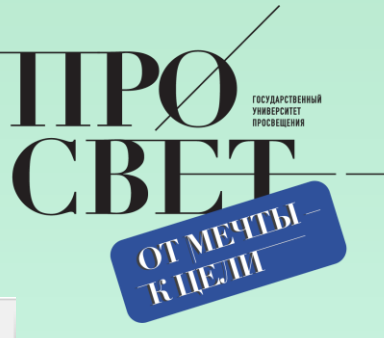

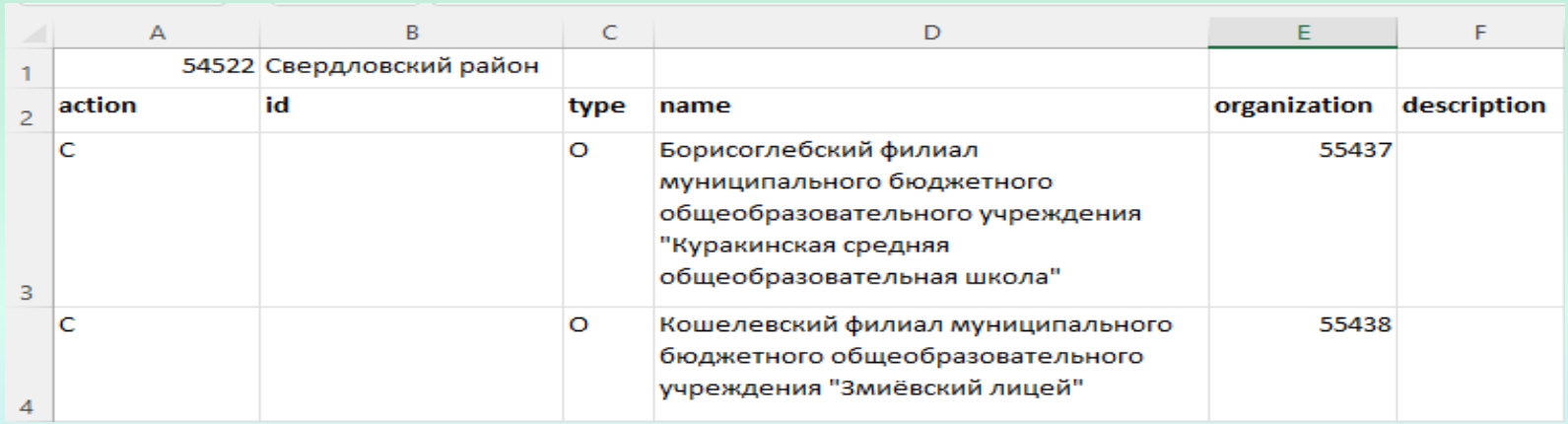

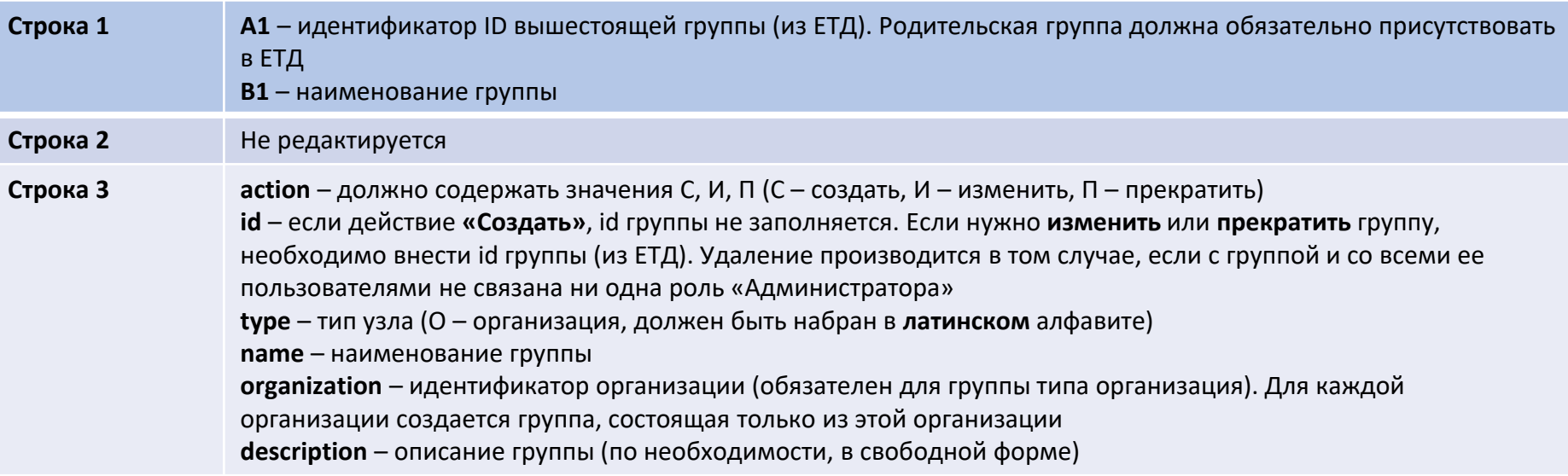

# **Где посмотреть ID вышестоящей группировки для школ?**

**моя школа**

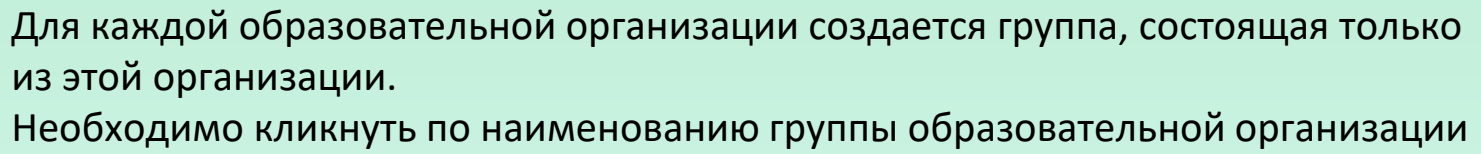

в разделе «Группы ОО»

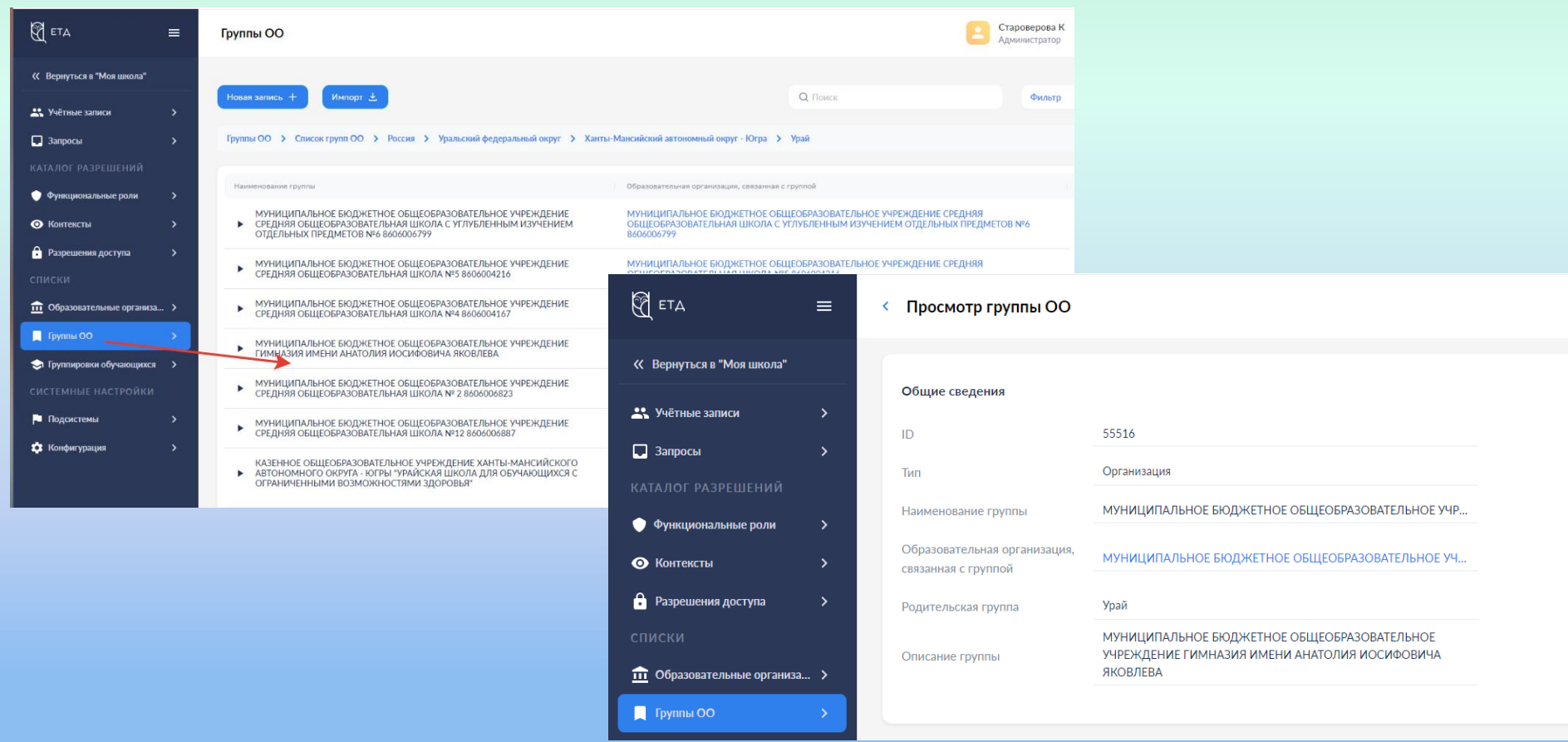

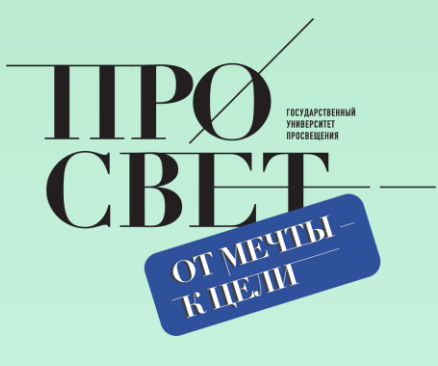